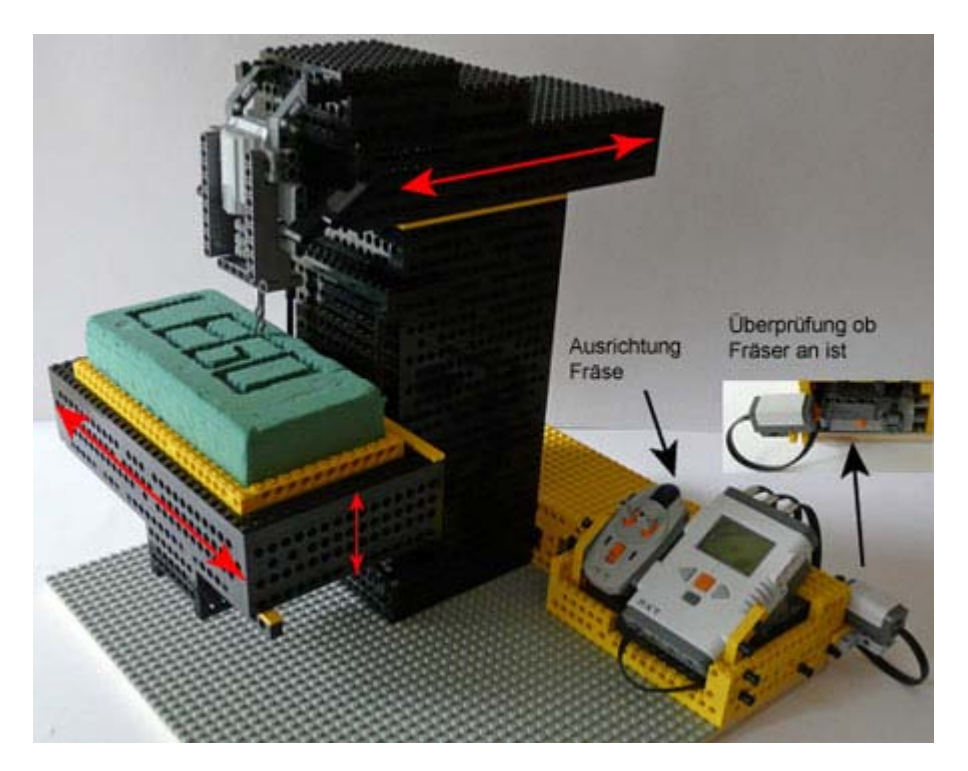

## **Ausrichten der Fräse über:**

- Infrarot Fernbedienung (ungenau) oder
- über Programm [fraeseAusrichtenNXT.vi](http://freggelweb.de/dokumente/cncFraeseV001/fraeseAusrichtenNXT.vi) mit "left Button" oder "right Button", mit umstecken von Kabel des jeweiligen auszurichtenden Motors an Port B.

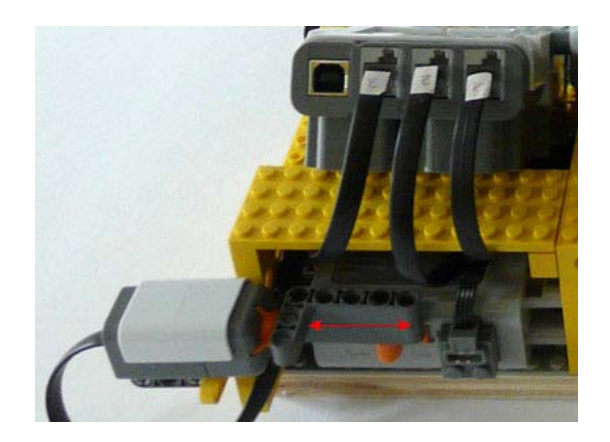

## **Überprüfung ob Fräser an ist:**

- Taster wird automatisch betätigt, wenn Batteriebox angeschaltet wird.
- Fräse fängt erst an zu fräsen, wenn der Taster betätigt ist.

# **CNC- Fräse mit Lego mindstorms nxt (Programmierung mit LabVIEW)**

### **Kabel anschließen:**

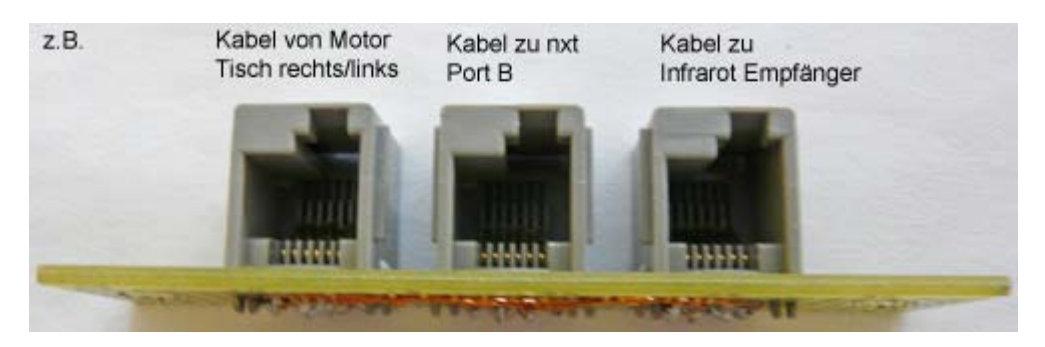

- 3x jeweils 3 gebrückte "nxt kompatible Printbuchsen"
- damit man an den Motoren Port A, Port B, Port C die Leistung und Gradzahl programmieren kann. So muss man nicht über die Zeit (ungenau) programmieren und die Motoren müssen nicht mit voller Leistung laufen.
- Für Port A, Port B, Port C jeweils so anschließen.

### **Zu LabVIEW Programm** [fraeseNXT.vi](http://freggelweb.de/dokumente/cncFraeseV001/fraeseNXT.vi)**:**

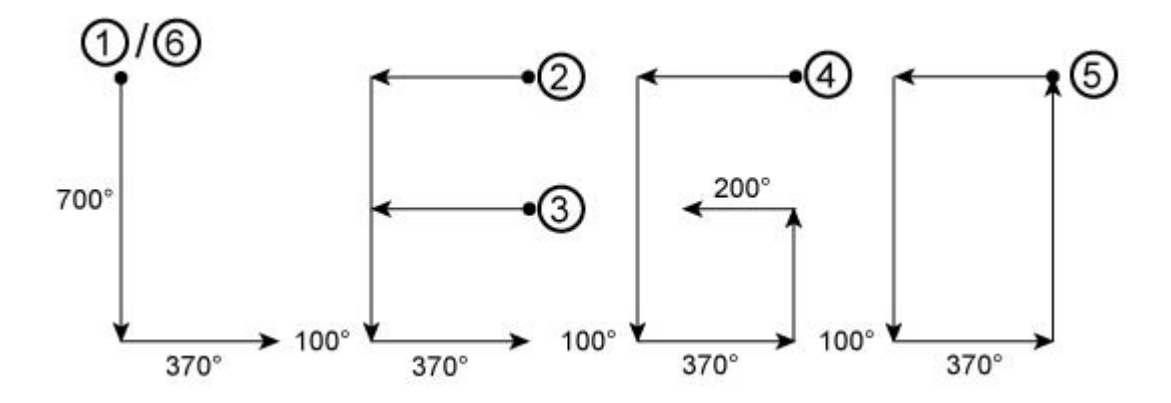